# **Installing Java**

# Installing Java for JAS3 and org.lcsim

The org.lcsim reconstruction and analysis software requires [Java J2SE 5.0](http://java.sun.com/j2se/1.5.0/), which is also known as version 1.5.

If you know that Java 5.0 is properly installed on your current machine, then this section may safely be skipped. ത

JAS3 and org.lcsim should be installed after Java has already been installed.

## Java Installation

## **Windows and Linux**

[Download the JDK 1.5 from Sun's Java site](http://java.sun.com/j2se/1.5.0/download.jsp) and install it.

#### **Java Netbeans Bundle** ☑

Another option for setting up Java is the [Java JDK 1.5 with Netbeans Bundle,](http://java.sun.com/j2se/1.5.0/download-netbeans.html) which includes the free IDE [Netbeans.](http://www.netbeans.org) Netbeans features code completion, a modular plugin system, and integration with [Ant](http://ant.apache.org) and [Maven](http://maven.apache.org).

#### **Java on Mac OSX 10.4** ☑

After installing [http://www.apple.com/support/downloads/java2se50release1.html,](http://www.apple.com/support/downloads/java2se50release1.html) it is necessary to do the following to get the correct version of the java compilier.

```
cd /System/Library/Frameworks/JavaVM.framework/Versions/ 
sudo mv CurrentJDK CurrentJDK14
sudo ln -s 1.5 CurrentJDK
```
# Checking the Installation

Before installing JAS3, you need to check whether Java is installed on your machine.

### **On Windows**

On Windows, go to **Start -> Control Panel -> Add or Remove Programs**.

If you do not see something similar to the following, then Java needs to be installed.

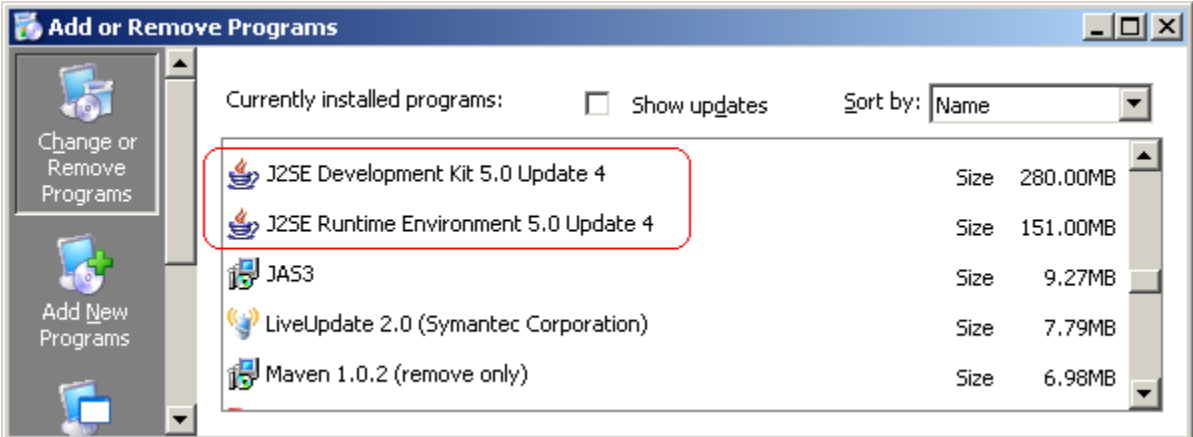

### **On Linux**

Open up a shell.

Check that the Java compiler version is correct by typing the following into the prompt.

javac -version

The first line of output should look like this. (The rest of the printout was removed.)

javac 1.5.0